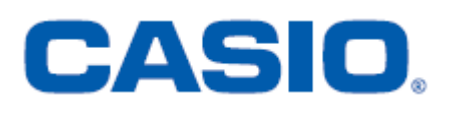

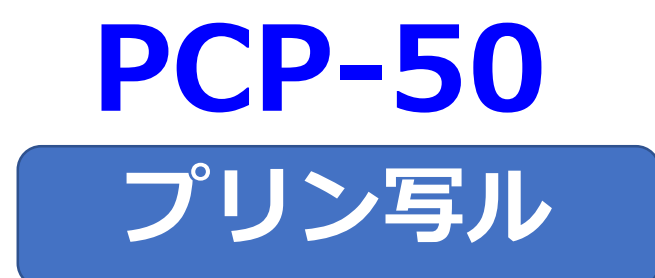

# **はがきの文面作成**

# **簡易説明書**

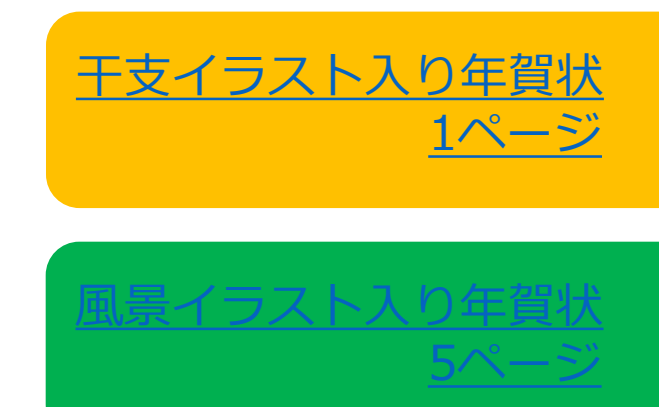

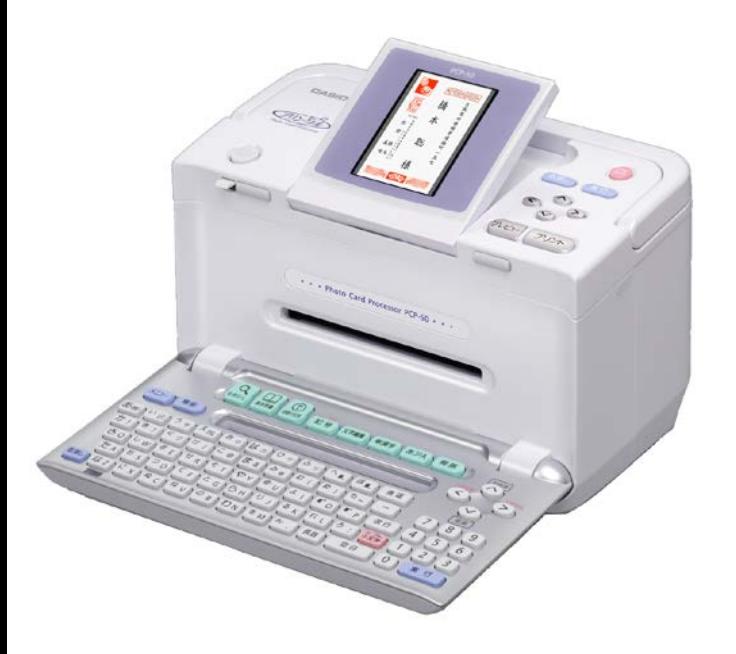

### 【干支イラスト入り年賀状】

<span id="page-1-0"></span>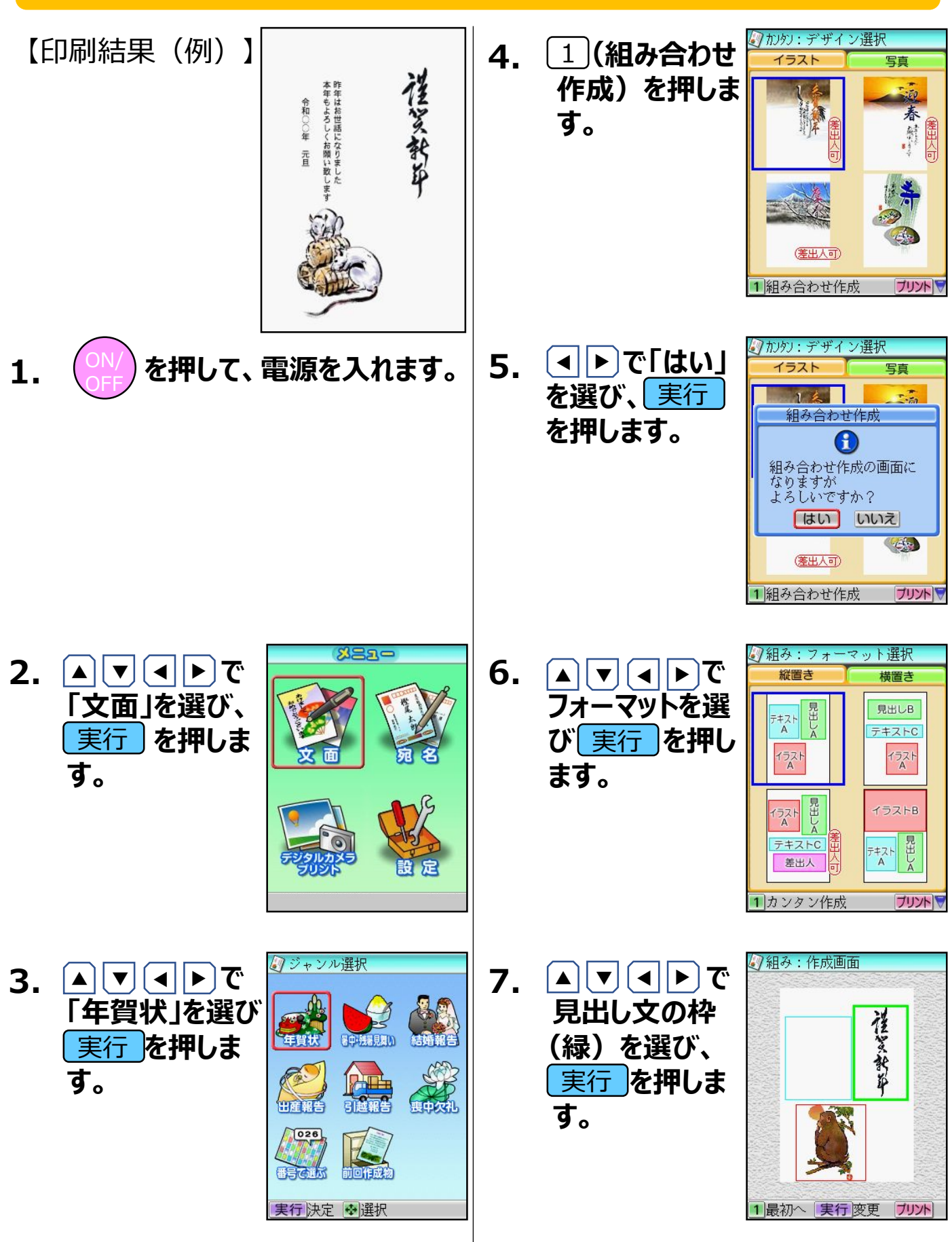

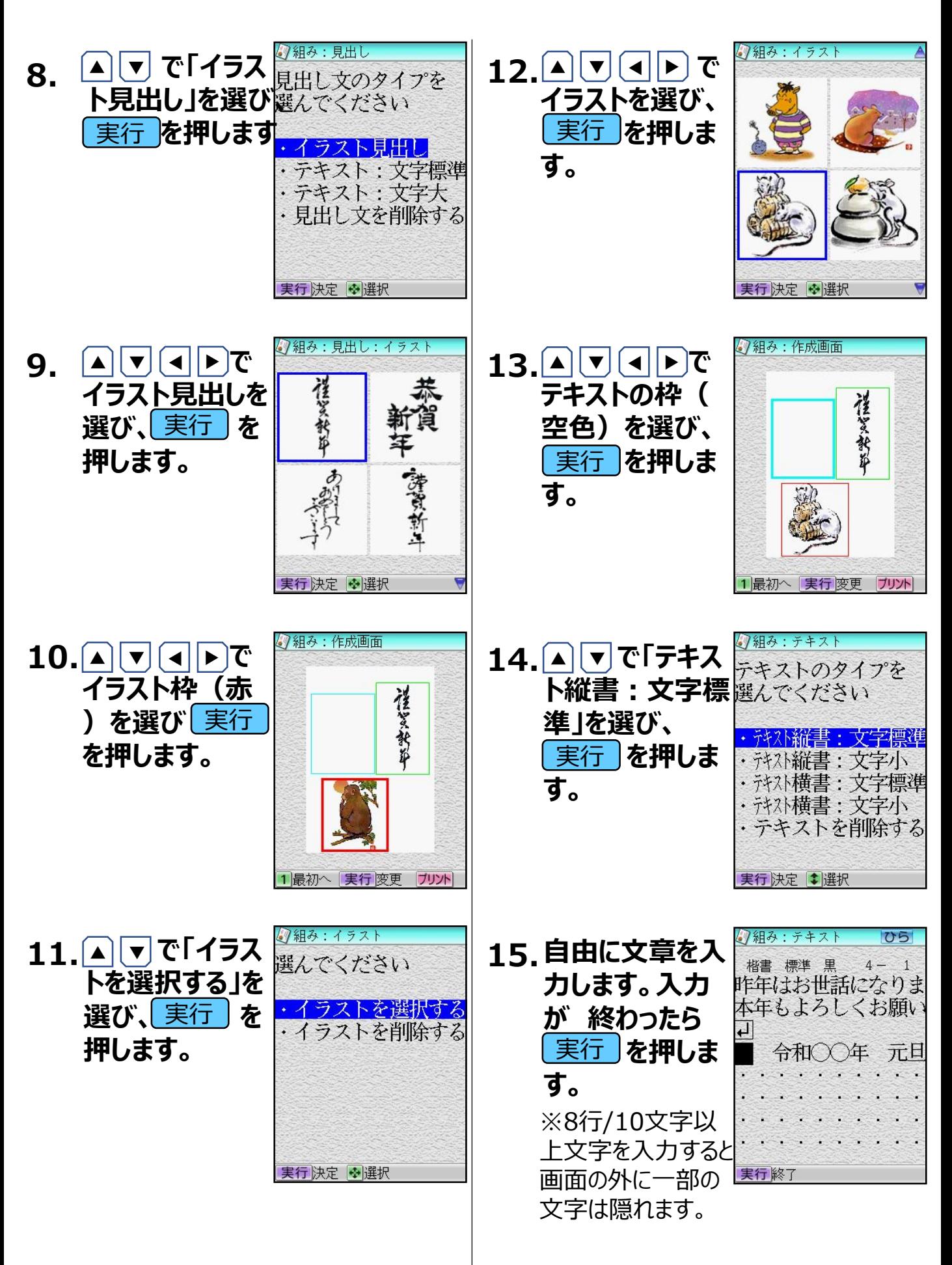

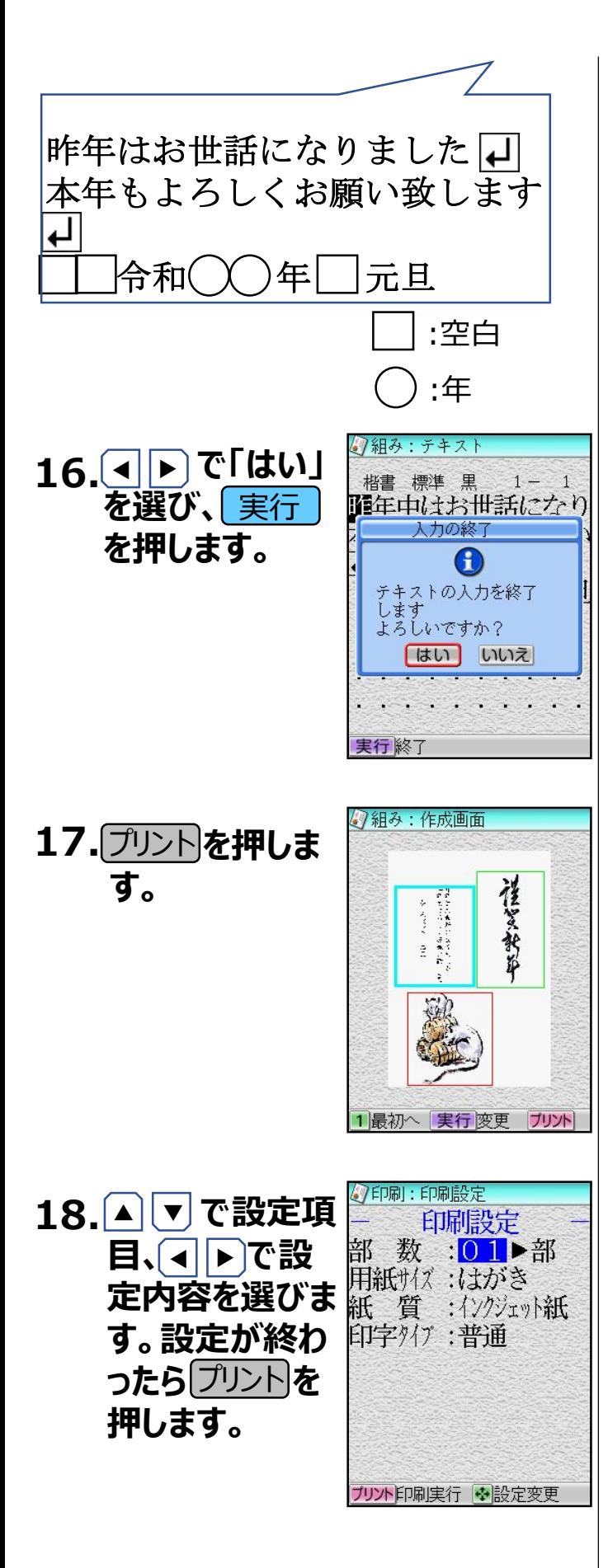

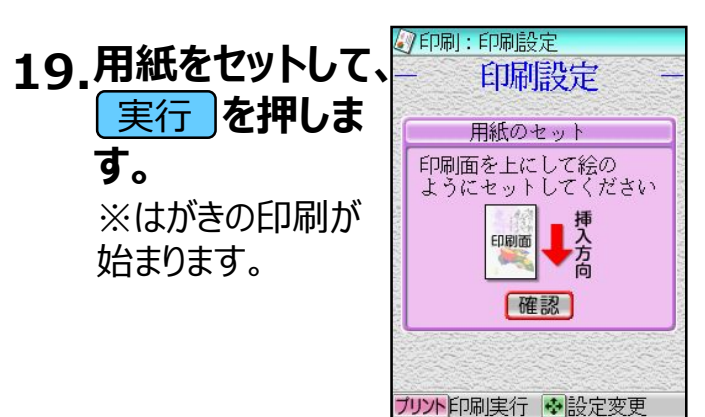

#### **≪重要≫ 作成したはがきのデータは、本体の電源を切っても記録が残りますが、 再度別のはがき文面の作成の操作をはじめから行うとデータが上書 きされて消えてしまいます。繰り返しご利用となる場合は、以下の操 作を行ってください。**

## 作成した文面を呼び出す

1. <u>|▲ | ▼ | ← | ► |</u>で **「文面」を選び、** <u>実行</u> )を押しま **す。**

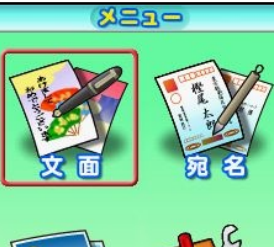

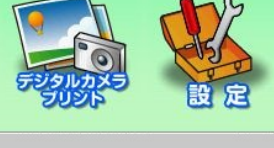

**で** ▲ ▲ ▲ ▲ **「前回作成物」を 選び、 を** 実行 **押します。 2.**

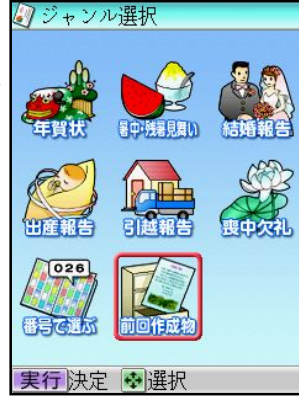

### 【風景イラスト入り年賀状】

<span id="page-5-0"></span>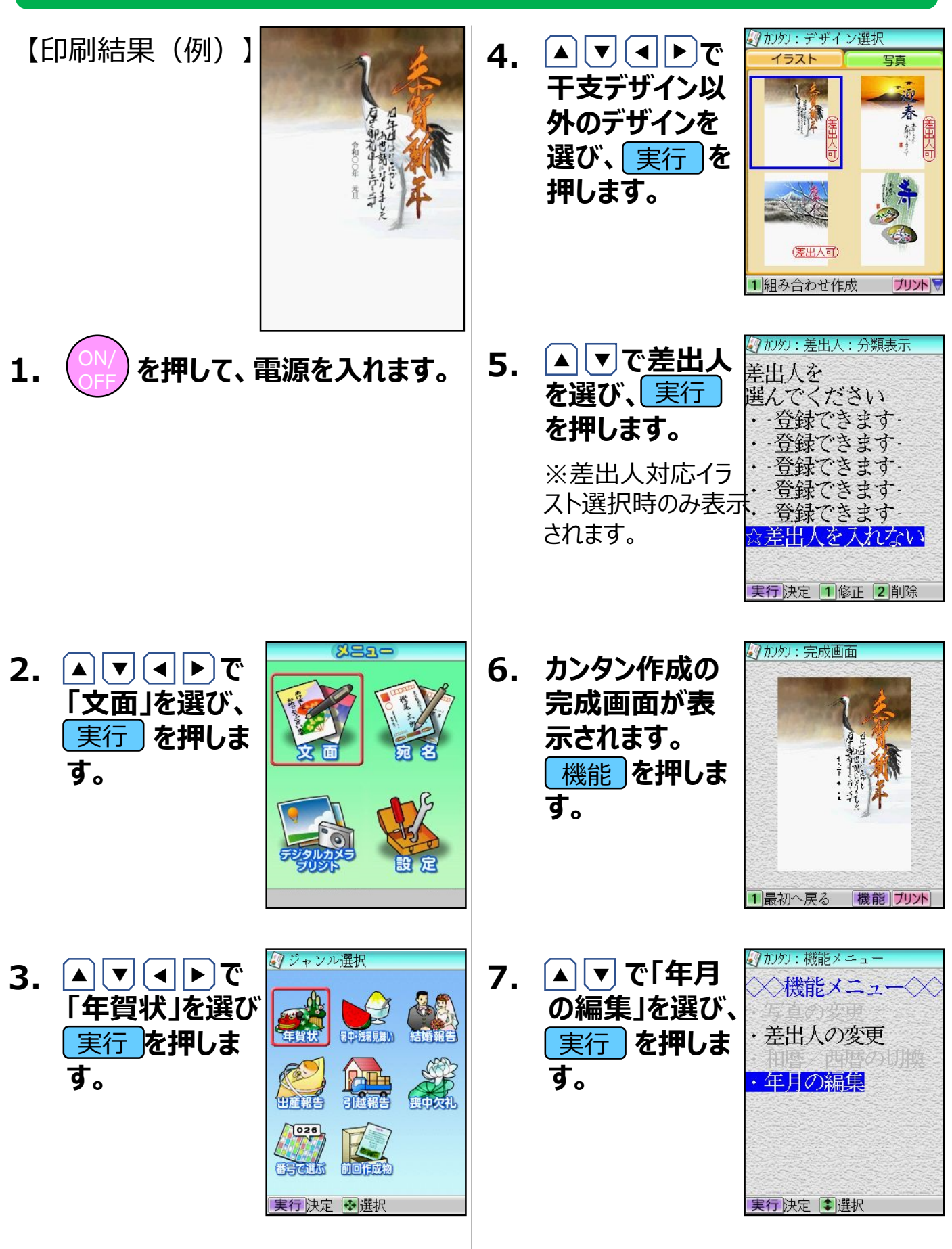

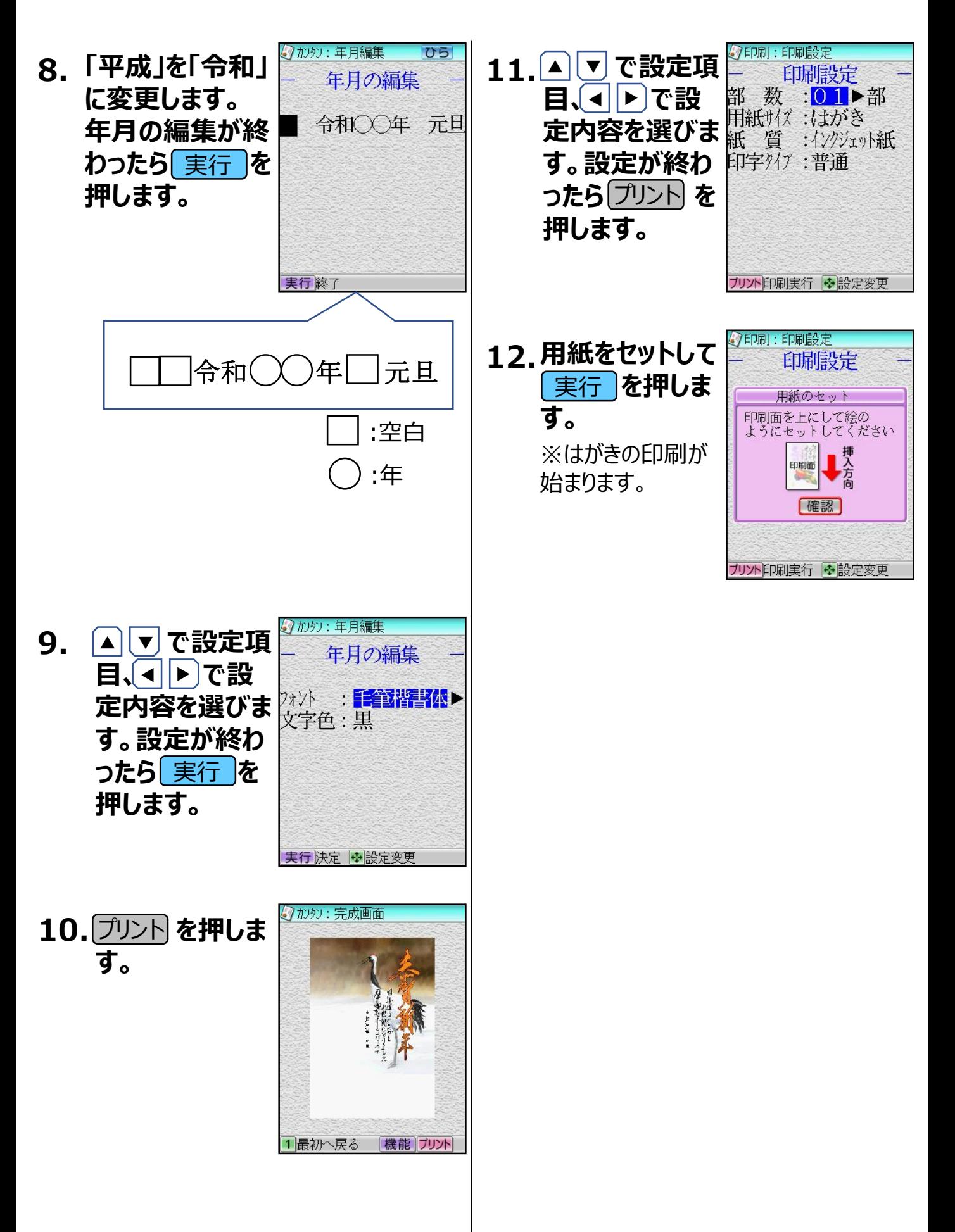

#### **≪重要≫ 作成したはがきのデータは、本体の電源を切っても記録が残りますが、 再度別のはがき文面の作成の操作をはじめから行うとデータが上書 きされて消えてしまいます。繰り返しご利用となる場合は、以下の操 作を行ってください。**

## 作成した文面を呼び出す

1. <u>|▲ | ▼ | ← | ► |</u>で **「文面」を選び、** <u>実行</u> )を押しま **す。**

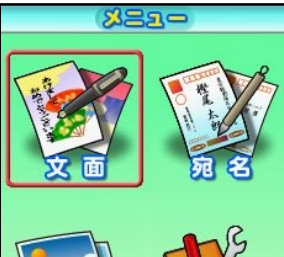

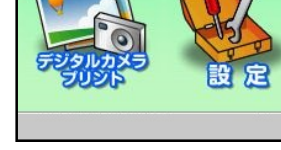

**で** ▲ ▲ ▲ ▲ **「前回作成物」を 選び、 を** 実行 **押します。 2.**

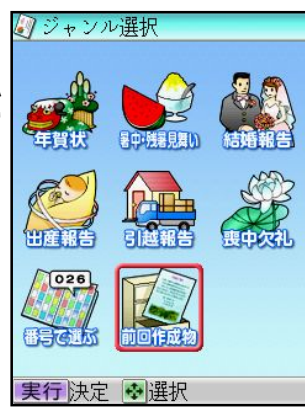